# HH 236 Instructor's Podium

## **In Room PC**

- Log into the podium PC. Note: if the computer does not respond to the keyboard or mouse you must power it on by pressing the power button on the DELL computer in the podium console.
- On the podium console press the "ON" button on the top left corner. This will power on the ceiling mounted projector.
- Select "PODIUM PC" on the console to display the PC's content through the ceiling mounted projector.
- To black out the projector you can tap the "BLACK" button on the console. Please do not leave the image blacked out for excessive periods of time as it can damage the projector.

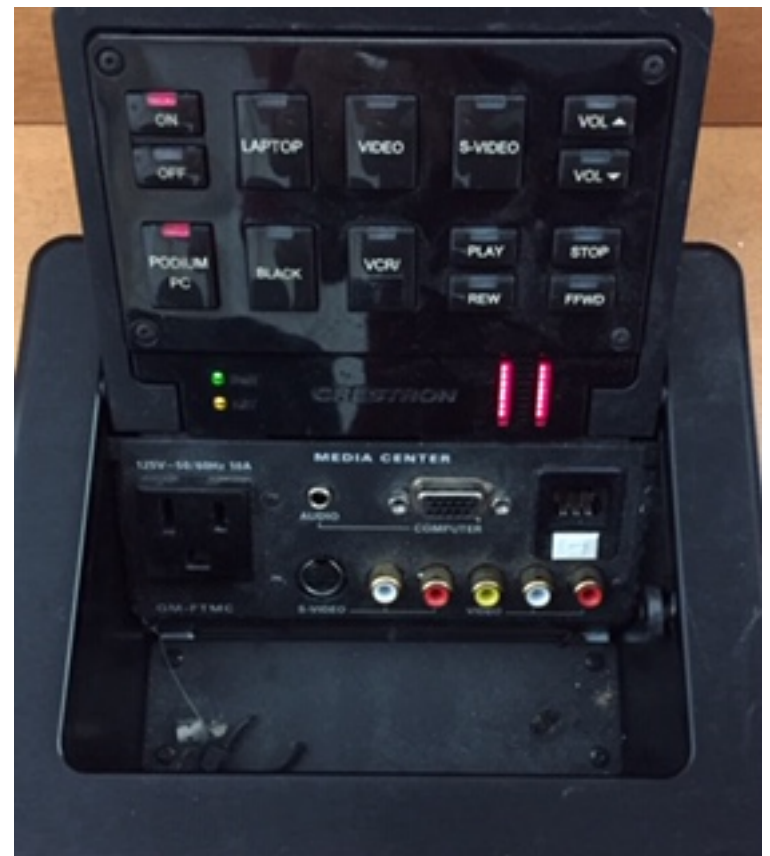

- If playing audio the volume can be adjusted with the "VOL" buttons on the right.
- When finished please re-start the computer and turn off the projector by pressing the "OFF" button.

# **Personal Laptop (Please provide your own cables)**

- Connect your laptop to the console using the VGA and Audio inputs provided. You can also connect to the data if you do not want to use Wi-Fi.
- Power the ceiling mounted projector on by pressing the "ON" button.
- Select "LAPTOP" on the console to have your laptop displayed through the projector.
- To black out the projector you can tap the "BLACK" button on the console. Please do not leave the image blacked out for excessive periods of time as it can damage the projector.
- If playing audio the volume can be adjusted with the "VOL" buttons on the right.
- When finished please turn off the projector by pressing the "OFF" button.

#### **VHS Player**

- Power the ceiling mounted projector on using the "ON" button.
- Power the VHS player on in the podium console.
- Select the "VCR" button on the console and insert your VHS tape into the player.
- Use the console "PLAY", "STOP", "REW", "FFWD" and "VOL" buttons on the console to run the VHS player.
- When finished turn off the projector by pressing the "OFF" button.

## **DVD Player**

DVD Players can be borrowed from the Hans W. Klohn Commons and can be connected using the red, yellow and white connectors on the console.